# **Biên soạn nội dung lớp học Giao bài tập, báo cáo, đồ án...**

Teacher có thể sử dụng hoạt động Assignment để giao bài tập, báo cáo, đồ án... cho người học và thu thập kết quả dưới dạng tệp tin. Dưới đây là tóm lược các bước tạo một hoạt động Assignment trong lớp học.

Bật chế độ chỉnh sửa lớp học (Turn editing on):

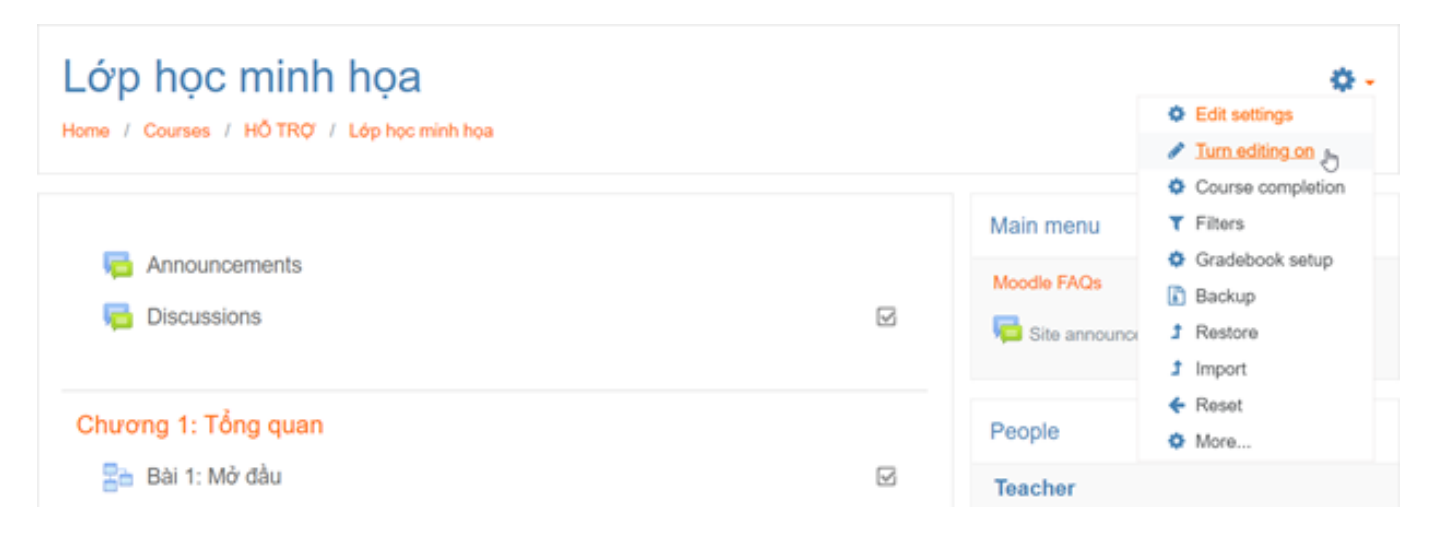

Nhấp nút Thêm hoạt động hoặc tài nguyên (Add an activity or resource):

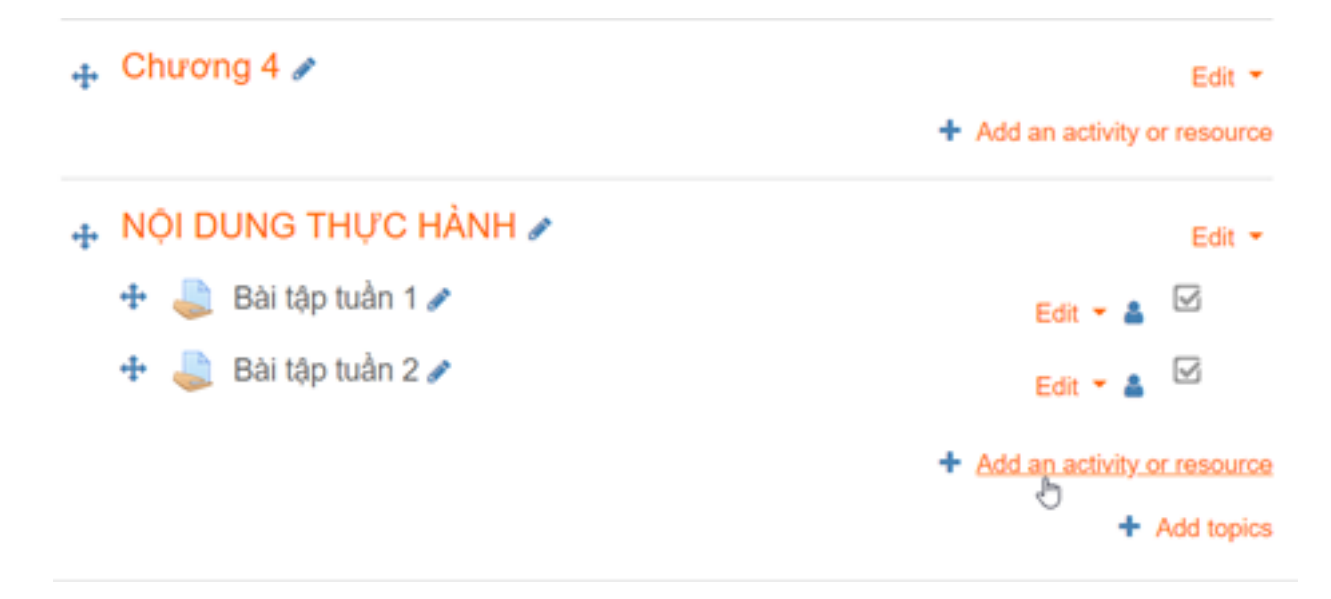

Nhấp chon Assignment > nhấp nút Add:

#### Add an activity or resource

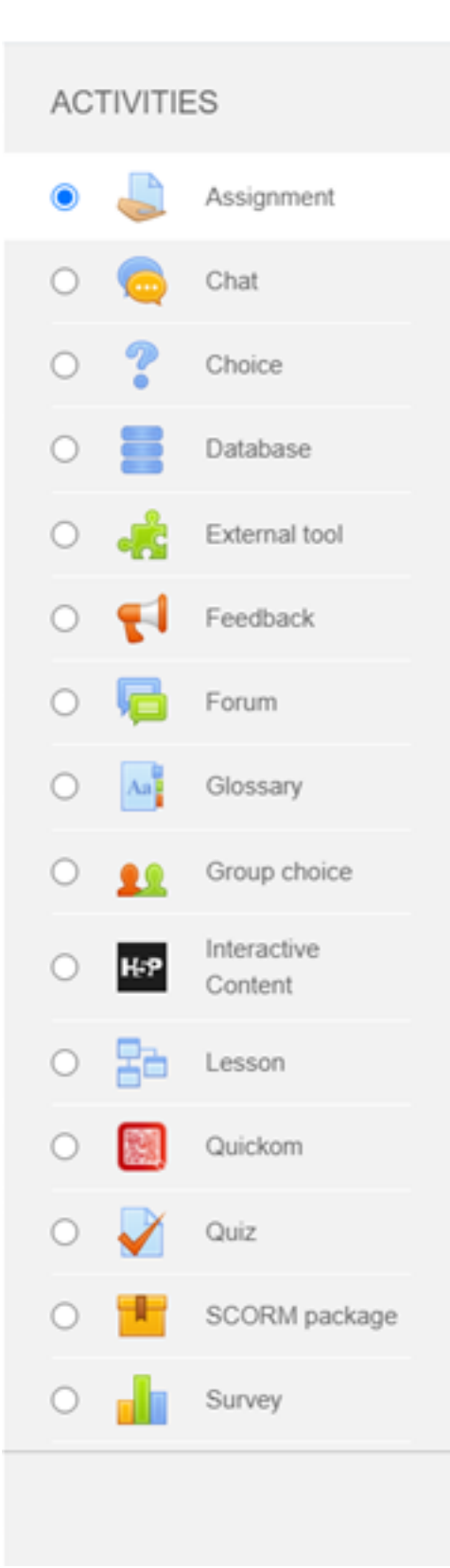

The assignment activity module enables a teacher to communicate tasks, collect work and provide grades and feedback.

Students can submit any digital content (files), such as word-processed documents, spreadsheets, images, or audio and video clips. Alternatively, or in addition, the assignment may require students to type text directly into the text editor. An assignment can also be used to remind students of 'real-world' assignments they need to complete offline, such as art work, and thus not require any digital content. Students can submit work individually or as a member of a group.

When reviewing assignments, teachers can leave feedback comments and upload files, such as marked-up student submissions, documents with comments or spoken audio feedback. Assignments can be graded using a numerical or custom scale or an advanced grading method such as a rubric. Final grades are recorded in the gradebook.

**Cancel** 

A More help

Add

Nhập tên và mô tả hoạt động, có thể đính kèm tệp tin tài liệu:

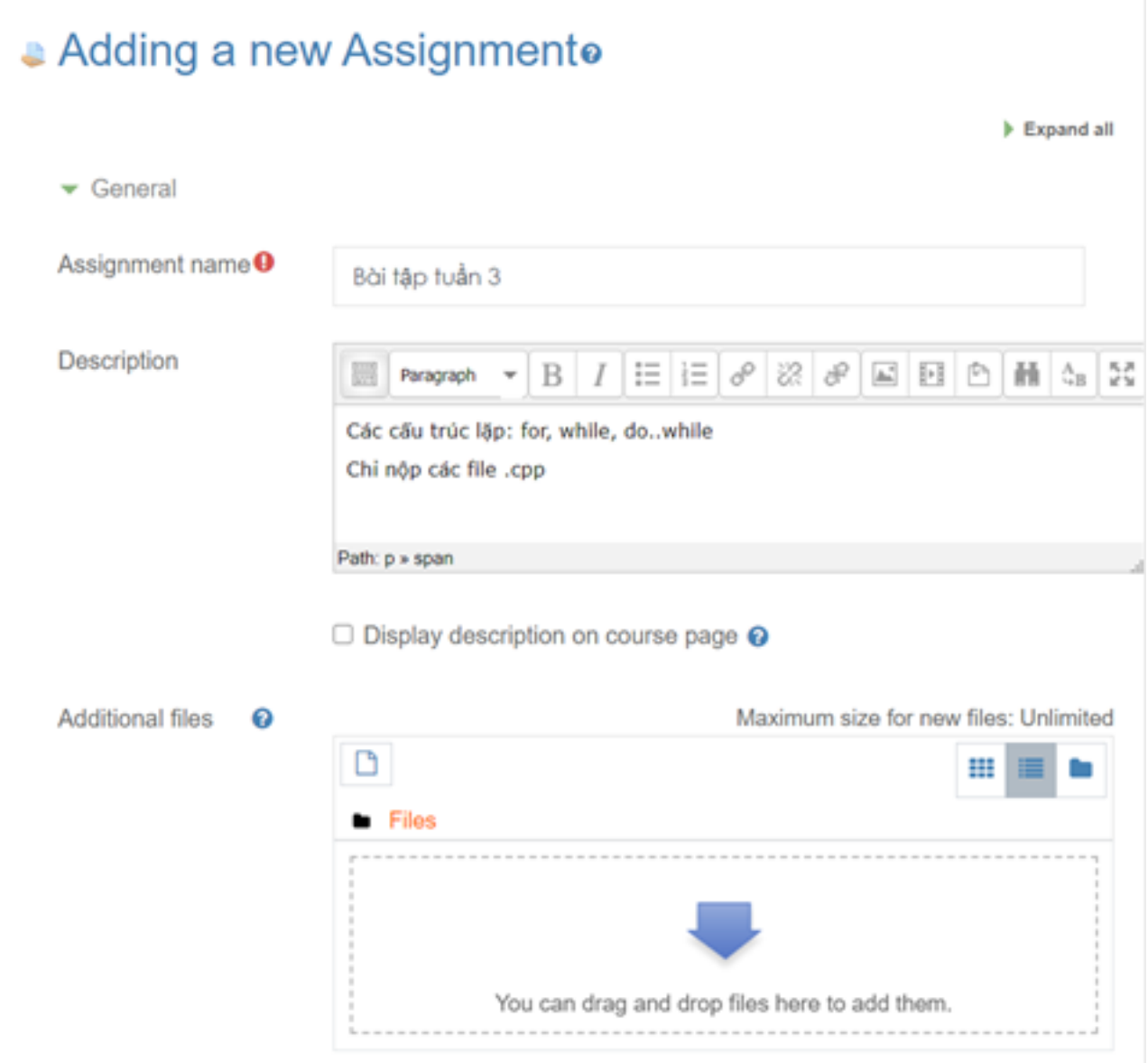

Thiết lập thời gian cho hoạt động:

- Allow submissions from: Thời điểm cho phép bắt đầu nộp bài.
- Due date: Thời điểm kết thúc nộp bài, những bài được nộp sau thời điểm này sẽ bị đánh dấu "nộp trễ".
- Cut-off date: Thời điểm kết thúc hoạt động người học không thể nộp bài sau thời điểm này.
- Remind me to grade by: Thời điểm nhắc Teacher chấm bài.

![](_page_3_Picture_42.jpeg)

Thiết lập các tính chất của tệp tin nộp:

- Số lượng tệp tin mà người học có thể tải lên, mặc định số tệp tin tối đa là 20, Teacher tùy chọn số lượng theo nhu cầu của hoạt động học tập.
- Dung lượng tối đa của tất cả các tệp tin nộp, mặc định là 50MB.
- Kiểu tệp tin nộp được chấp nhận, phân cách bằng dấu phẩy, ví dụ: .docx, .pdf, .xlsx, .jpeg, .mp4...

![](_page_3_Picture_43.jpeg)

Thiết lập các tính chất khác và hoàn tất tạo hoạt động:

![](_page_4_Picture_21.jpeg)

 **Thu thập kết quả hoạt động:**

#### **Grading summary**

![](_page_5_Picture_45.jpeg)

View all submissions

**Grade** 

#### Nhấp nút View all submissions:

![](_page_5_Picture_46.jpeg)

#### *Teacher có thể tải về file nén .zip chứa toàn bộ bài nộp*

ID của\bài: #1017 Tác giả: : Admin Cập nhật lần cuối: 2020-02-15 06:35

Trang 6 / 6

**(c) 2024 Admin <webmaster@fit.hcmus.edu.vn> | 2024-05-13 17:17**

[URL: https://courses.fit.hcmus.edu.vn/faq/index.php?action=artikel&cat=4&id=17&artlang=vi](https://courses.fit.hcmus.edu.vn/faq/index.php?action=artikel&cat=4&id=17&artlang=vi)